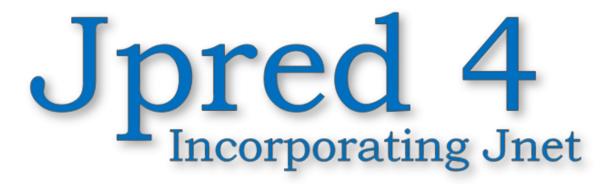

How to make a prediction from a single sequence and what the output means

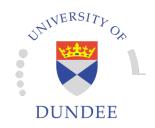

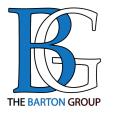

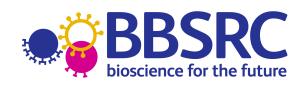

www.compbio.dundee.ac.uk/jpred4

## Contents

- 1. Short Guide (two pages)
- 2. Detailed step-by-step tutorial with results overview

## 1. Short Guide (two pages)

## How to run JPred Jpred 4 Incorporating Jnet

## A Protein Secondary Structure Prediction Server

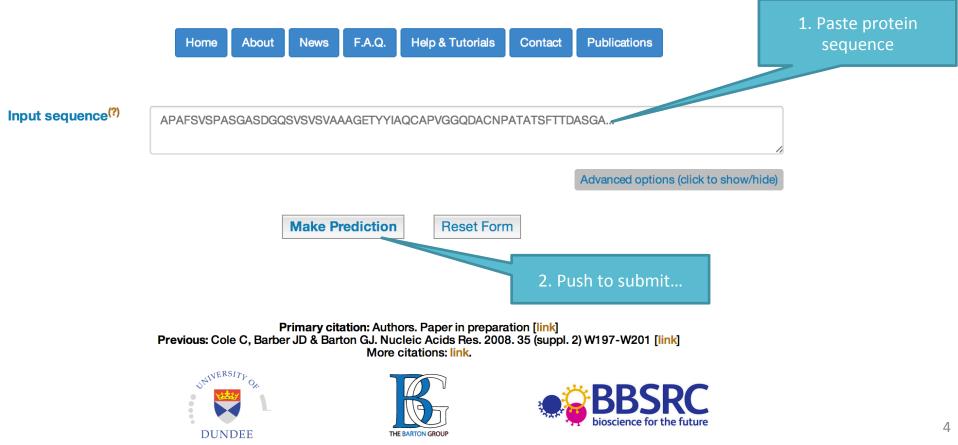

## Short Guide

- Submitting a single sequence for prediction is very easy:
  - Cut-paste the query sequence into the "Input sequence" field on the main page
  - Push "Make Prediction" button
- For more details on the format, process and results – see the more detailed tutorial below, as well as other tutorials and the Help/F.A.Q. JPred pages

## 2. Detailed step-by-step tutorial

# Submission

www.compbio.dundee.ac.uk/jpred4/index.html

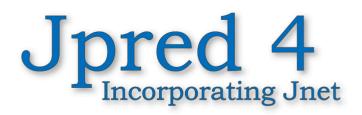

## A Protein Secondary Structure Prediction Server

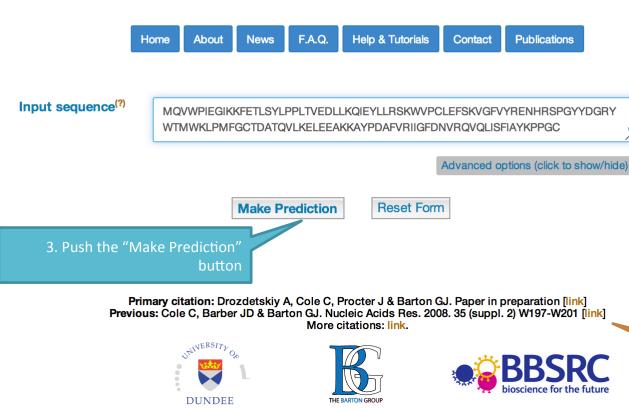

2. Cut-paste the input sequence into the window.

1. Jpred home page URL

Jpred requires input as either a single sequence, cut and pasted into the text box, or a multiple sequence alignment uploaded as a file (see the following pages). It is important not to cut and paste a multiple sequence alignment as the formatting can get messed up. When pasting in a sequence, do not add any comment or description lines, but spaces and carriage returns are allowed. You can also upload single sequences as files.

The upload option takes precedence if both inputs have been filled.

Please cite JPred if you use it in your work.

# Searching the PDB

www.compbio.dundee.ac.uk/jpred4/cgi-bin/jpred\_form

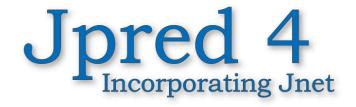

### A Protein Secondary Structure Prediction Server

Home About News F.A.Q. Help & Tutorials Contact Publications

### Match found in PDB

You might want to reconsider the accuracy and what you might gain from secondary structure prediction, if close sequence homologues exist in the structural database.

If you still want to carry out a Jpred prediction click continue

before doing a prediction. If your sequence has sequence similarity to a protein of known 3D structure you should reconsider the utility of making a prediction.

1. By default Jpred searches the PDB

The PDB is never searched with alignment or batch queries so this option is ignored for those input types.

2. Even if a PDB search yielded results you can force JPred to continue by pushing the button

### Hits found

| PDB  | Chain | Description                          | Blast E-value |
|------|-------|--------------------------------------|---------------|
| 3axm | Z     | Ribulose bisphosphate carboxylase    | 4e-70         |
| 3axm | Y     | Ribulose bisphosphate<br>carboxylase | 4e-70         |
| 3axm | x     | Ribulose bisphosphate<br>carboxylase | 4e-70         |
| 3axm | W     | Ribulose bisphosphate<br>carboxylase | 4e-70         |

## Advanced options

www.compbio.dundee.ac.uk/jpred4/index\_up.html

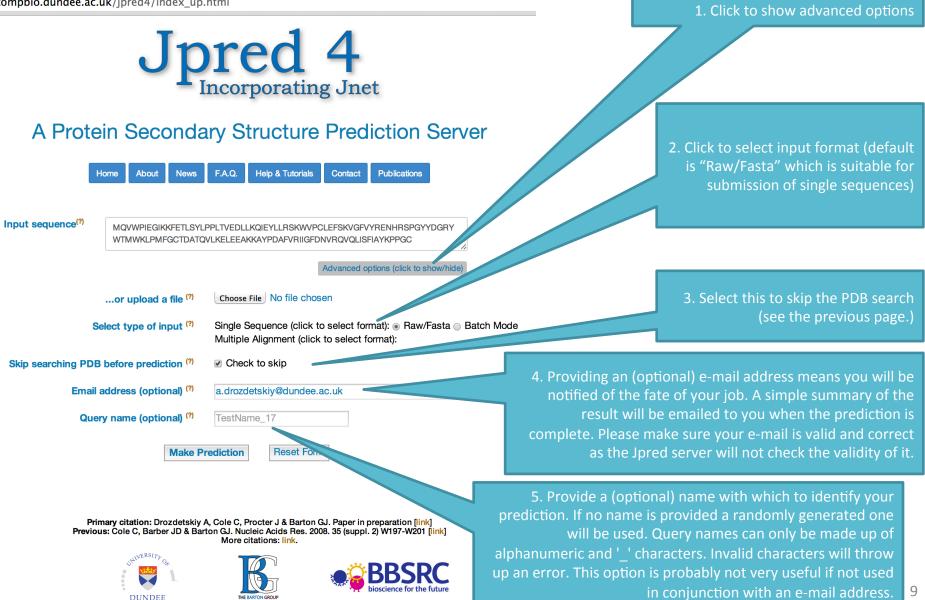

# Tool-tips

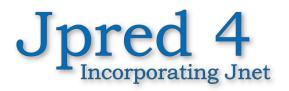

### A Protein Secondary Structure Prediction Server

News F.A.Q. Help & Tutorials Contact **Publications** Home About Input sequence<sup>(?)</sup> MQVWPIEGIKKFETLSYLPPLTVEDLLKQIEYLLRSKWVPCLEFSKVGFVYRENHRSPGYYDGRY WTMWKLPMFGCTDATQVLKELEEAKKAYPDAFVRIIGFDNVRQVQLISFIAYKPPGC Advanced options (click to show/hide) Choose File No file chosen ...or upload a file (?) Select type of input <sup>(?)</sup> Single Sequence (click to select format): 

Raw/Fasta
Batch Mode Multiple Allegenet (-liels to aplant format): Input Format Help Jpred accepts four types of input (links to examples Skip searching PDB before prediction ( of each): Show/hide more Raw | Fasta | MSF | BLC | Batch Email address (optional) ( Batch submission of multiple sequences for individual secondary structure prediction is now Query name (optional) ( possible via file upload. The file must be in Fasta format and each sequence must be given a unique name (up to 25 characters with no spaces). Additional words or descriptions on the defline will Mak be ignored. Batch jobs cannot be run interactively and results will be provided via e-mail only. A limit of 200 sequences are allowed per batch submission. You may submit several batch jobs, but there is a hard limit of 4,000 sequence predictions in total per user per day. Please let us know if this limit is a problem for you and we'll look Primary citation: Drozdets paration [link] at temporarily changing it. Previous: Cole C, Barber JD & W197-W201 [link] 

DUNDER

Wherever on the site you see "(?)" – if you hover/ click on it – a tool-tip help will appear.

When the text of the help is long – you may see "show/hide more..." clicking on this will toggle the display of more text.

The tool-tip will disappear shortly after moving the cursor off the tool-tip field.

# Job URL, submission/progress

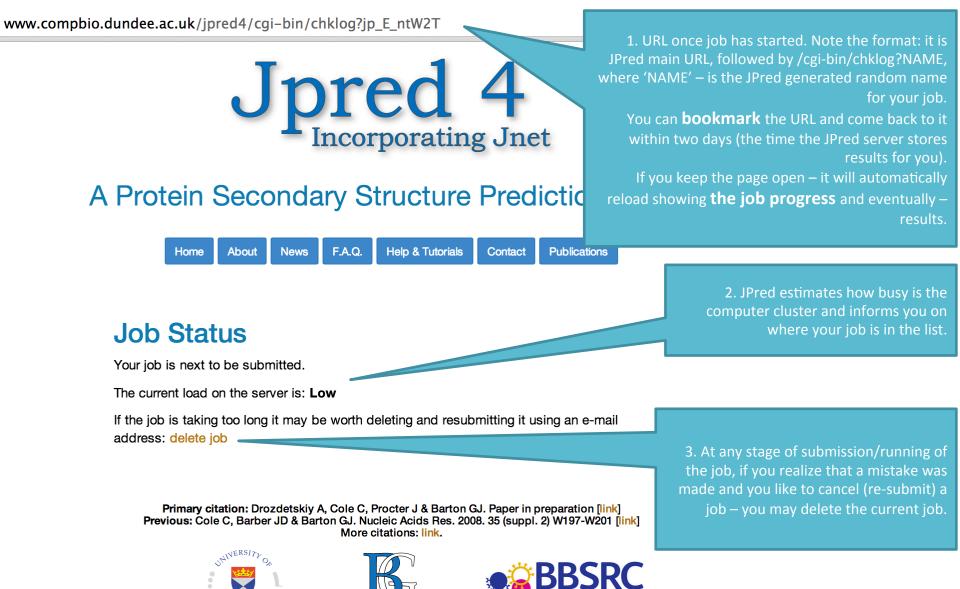

DUNDEE

## Job URL, submission/progress

www.compbio.dundee.ac.uk/jpred4/cgi-bin/chklog?keywords=jp\_E\_ntW2T

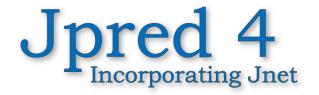

### A Protein Secondary Structure Prediction Server

Home About News F.A.Q. Help & Tutorials Contact Publications

### **Job Status**

Your job (jp\_E\_ntW2T) started at 10:20 on 18/12/2014, the current time is 10:23 on 18/12/2014.

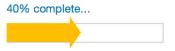

See below for a more detailed log of progress (use your back button to return): Log file

If the job is taking too long it may be worth deleting and resubmitting it using an e-mail address: delete job

Primary citation: Drozdetskiy A, Cole C, Procter J & Barton GJ. Paper in preparation [link] Previous: Cole C, Barber JD & Barton GJ. Nucleic Acids Res. 2008. 35 (suppl. 2) W197-W201 [link] More citations: link.

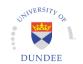

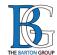

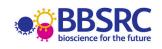

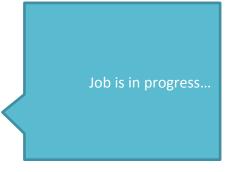

# Summary email

If you provide an (optional) email address, you will receive an email with a short results summary and a link to all the results and files produced.

From www-jpred@compbio.dundee.ac.uk

Subject Jpred job jp\_E\_ntW2T completed

To Alexey Drozdetskiy

Your job has completed successfully and the prediction is summarised below:

Query: MQVWPIEGIKKFETLSYLPPLTVEDLLKQIEYLLRSKWVPCLEFSKVGFVYRENHRSPGY

Jpred: -----EEEE-----HHHHHHHHHHHHHHHHH

Conf: 88535567752321177777627899999998745872667743677765456677777

 Query:
 YDGRYWTMWKLPMFGCTDATQVLKELEEAKKAYPDAFVRIIGFDNVRQVQLISFIAYKPP

 Jpred:
 ------EEEEEEE

 Conf:
 77766533567656776278999999998625885089987157631688999872588

Query: GC

Jpred: --

Conf: 99

The complete set of outputs can be viewed at: <u>http://www.compbio.dundee.ac.uk/jpred4/cgi-bin/chklog?jp\_E\_ntW2T</u>

# Results summary page

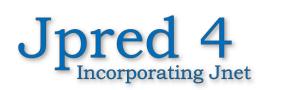

#### A Protein Secondary Structure Prediction Server

Home REST API About News F.A.Q. Help & Tutorials Monitoring Contact Publications

1. Clicking on the link in the summary email, or using the URL from the job status/progress – see previous pages, or simply keeping the job status/ progress page open – will provide you with the results summary page.

 One of the new additions in JPred4 – is the SVG image of results summary generated using Jalview (see jalview.org).
 Let's go through results JPred produces one by one.
 NOTE: the screenshots shown are only parts of the results.

#### **Results**

After much trouble and strife, Bob the scheduling penguin has retrieved your results! Rejoice. For your pleasure the following viewing options are available. You may bookmark this page for future reference although data is not kept on the server for more than two days.

# View results summary in SVG - displayed below (details on acronyms used): 10 20 30 40 50 60 70 jp\_ZVwqlvG/1-122MQ VWP I EGIKK FET LSY LPP LT V EDILKQ I EYILR SKWVP CLEFSKVGFVYRENHR SPGYYDGRYWTMWKLPP Lupas\_14 Lupas\_28 jnetpred JNETCONF

View full results in HTML

- · View simple results in HTML
- View results in PDF
- View results in Jalview (Link to a separate page with the Jalview Java Desktop application)

· View everything in a results directory (details on data each file contains are available through README file)

3. You may download all (but \*.PS) results files using the link to the \*.TAR.GZ archive for your job

#### Get all (but PS) files in TAR.GZ archive

• View results using in-browser Jalview Java applet (light version, limited functionality w.r.t. Jalview Desktop version linked above)

This Jpred prediction was made with following.

Jnet version: 2.3.1 UniRef90 release: 2014\_07, 09-Jul-2014

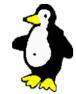

Primary citation: Drozdetskiy A, Cole C, Procter J & Barton GJ. Nucl. Acids Res. (first published online April 16, 2015) doi: 10.1093/nar/gkv332 [link] More citations: link.

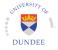

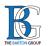

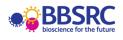

15/02/2016

# Jalview generated SVG

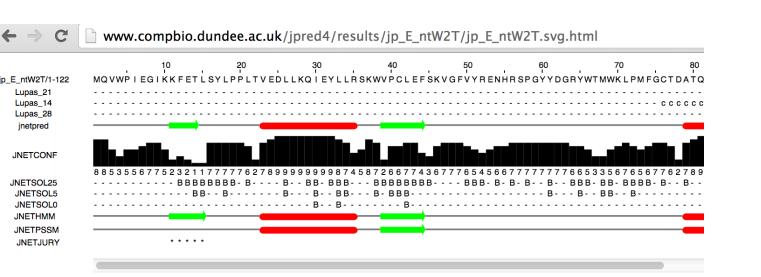

For more details on Jalview, and Jalview tutorials, please visit: <u>http://www.jalview.org/</u>

| $\leftarrow \rightarrow C'$ www.c                                                                                                    | ompbio.dundee.ac.uk/jpred4/results/jp_E_ntW2T/jp_E_ntW2T.html                                                                                                    |
|----------------------------------------------------------------------------------------------------|----------------------------------------------------------------------------------------------------|
| QUERY<br>UniRef90_Q40250<br>UniRef90_A7YVW5<br>UniRef90_P04714<br>UniRef90_W0DUU0<br>UniRef90_K9XQK7<br>UniRef90_M1X366<br>UniRef90_UPI00031FCDA6<br>UniRef90_UPI00031FCDA6 | : MQVWPIEGIKKFETLSYLPPLTVEDLLKQIEYLLRSKWVPCLEFSKVGFVYRENHRSPGYYDGRYWTMWKLPMFGCTDATQVLKELEF<br>: MKVWPPIGLKKYETLSYLPPLSDEALSKEIDYLIRNKWIPCLEFEEHGFVYREHHHSPGYYDGRYWTMWKLPMFGCTDSAQVMKEVGF<br>: MQVWPPLGKRKFETLSYLPPLPVDALLKQIDYLIRSGWIPCIEFTVEGFVYREHHHSPGYYDGRYWTMWKLPMFGCTDSTQVLAEVEA<br>: MQVWPPYGKKKYETLSYLPDLTDEQLI<br>: MOVADDDCKI KEFTI SVI DDI TDEOL<br>: |
| OrigSeq<br>Jnet<br>jhmm<br>jpssm                                                                                                    | : 111                                                                                                    |
| Lupas 14<br>Lupas 21<br>Lupas 28                                                                                                    | :ccccccccccccccccccccccccccccccc                                                                                                    |
| Jnet_25<br>Jnet_5<br>Jnet_0<br>Jnet Rel                                                                                                    | :BBBBBBBBB-BB-BB-BBBBBBBBBBB                                                                                                    |

- Jnet reliability of prediction accuracy, ranges from 0 to 9, bigger is better.

#### Notes

Jnet 0

Jnet Rel

| Key | : |
|-----|---|
|-----|---|

| Colour code for   | alignment:                                                                                                   |
|-------------------|----------------------------------------------------------------------------------------------------|
| Blue              | - Complete identity at a position                                                                            |
| Shades of red     | - The more red a position is, the higher the level of conservation of chemical properties of the amino acids |
| Jnet              | - Final secondary structure prediction for query                                                             |
| jalign            | - Jnet alignment prediction                                                                                  |
| jhmm              | - Jnet hmm profile prediction                                                                                |
| jpssm             | - Jnet PSIBLAST pssm profile prediction                                                                      |
| Lupas             | - Lupas Coil prediction (window size of 14, 21 and 28)                                                       |
| Note on coiled of | coil predictions - = less than 50% probability                                                               |
|                   | c = between 50% and 90% probability                                                                          |
|                   | C = greater than 90% probability                                                                             |
|                   |                                                                                                    |
| Jnet_25           | - Jnet prediction of burial, less than 25% solvent accesibility                                              |
| Jnet_5            | - Jnet prediction of burial, less than 5% exposure                                                           |

- Jnet prediction of burial, 0% exposure

1. Characters 'E', 'H', 'B' and '-' represent extended (E), helical (H) and other (-) types of secondary structure respectively. In the solvent accessibility predictions they represent buried (B) and exposed (-) for each of the 0%, 5% and 25% solvent accessibility cut-offs.

16

## Results: simple summary

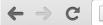

www.compbio.dundee.ac.uk/jpred4/results/jp\_E\_ntW2T/jp\_E\_ntW2T.simple.html

MQVWPIEGIKKFETLSYLPPLTVEDLLKQIEYLLRSKWVPCLEFSKVGFVYRENHRSPGYYDGRYWTMWKLPMFGCTDATQVLKELEEAKKAYPDAFV

# Results summary in PDF

| $\leftarrow \Rightarrow \mathbf{C}$ www.com                                                                                                    | npbio.dundee.ac.uk/jpred4/results/jp_E_ntW2T/jp_E_ntW2T.concise.pdf                                                                                                    |
|----------------------------------------------------------------------------------------------------|----------------------------------------------------------------------------------------------------|
| QUERY<br>UniRef90_Q40250<br>UniRef90_A7YVW5<br>UniRef90_P04714<br>UniRef90_W9RUU9<br>UniRef90_K3ZA66<br>UniRef90_V4UWB0<br>UniRef90_Q9ZP07<br>UniRef90_Q96542<br>UniRef90_P08474<br>UniRef90_P08474<br>UniRef90_P05348 | 1<br>MQVWPEGIKKFETLSYLPPLSEQLLKEIDYLLRKSGWVP<br>MKVWPPIGGKKKFETLSYLPPLSTDDLLKEIDYLLRKSGWVP<br>MQVWPPTGGKKKFETLSYLPPLSTDDLLKEIDYLLRKSGWVP<br>MQVWPPTGGKKKFETLSYLPPLSTDDLLKEIDYLLRKSGWVP<br>MQVWPPTGGKKKFETLSYLPPLSTDDLLKEIDYLLRKSGWVP<br>MQVWPPTGGKKKFETLSYLPPLSTDDLLKKEIDYLLRKSGWVP<br>MQVWPPTGGKKKFETLSYLPPLSTDDLLKKEIVEYLLRKSGWVP<br>MQVWPPTGLKKFETLSYLPPLSTDDLLKKEIVEYLLRKSGWVP<br>MQVWPPTGGKKKFETLSYLPPLLSEEULAKEVVDYLLRKSGWVP<br>MQVWPPTGGKKKFETLSYLPPLLSSEULAKEVVVVP<br>MQVWPPTGKKFETLSYLPPLLTEEEULAKEVVDYLLRKSGWVP<br>MQVWPPTGKKKFETLSYLPPLLTEEEULAKEVVDYLLRKSGWVP<br>MQVWPPTGKKKFETLSYLPPLLTEEULAKEVVDYLLRKSGWVP<br>MQVWPPLGGKKKFETLSYLPPLLTEEULAKEVVDYLLRKSGWVP<br>MQVWPPLGGLKKFETLSYLPPLLTEEULSSNEU<br>MQVWPPLGGLKKFETLSYLPPLLTEEQULSKEUVDYLLRKSGWVP<br>MQVWPPLGGLKKFETLSYLPPLLTEEULSSNEUVDYLLRKSGWVP<br>MQVWPPLGGLKKFETLSYLPPLLTEEUVDYLLRKSGWVP<br>MQVWPPLGGLKKFETLSYLPPLLTEEUVDYLLLRNGWVP<br>MQVWPPLGGLKKFETLSYLPPLLTEEUVDYLLRNGWVP<br>MQVWPPLGGLKKKFETLSYLPPLLTEEUVDYLLRNGWVP<br>MQVWPPLGGLKKKFETLSYLPPLLTEEUVDYLLRNGWVP<br>MQVWPPLGGLKKKFETLSYLPPLLTEEUVDYLLRNGWVP<br>MQVWPPLGGLKKKFETLSYLPPLLTEEUVDYLLRNGWVP<br>MQVWPPLGGKKKFETLSYLPPLLTEEUVDYLLRNGWVP<br>MQVWPPLGGLKKKFETLSYLPPLLTEEUVDYLLRNGWVP<br>MQVWPPLGGKKKFETLSYLPPLLTEEUVDYLLRNGWVP<br>MQVWPPLGGKKKFETLSYLPPLLTEEUVDYLLRNGWVP<br>MQVWPPLGGKKKFETLSYLPPLLTEEUVDYLLRNGWVP<br>MQVWPPLGGKKKFETLSYLPPLLTEEUVDYLLRNGWVP<br>MQVWPPLGGKKKFETLSYLPPDLTTEEUVDYLLTRNGWVP<br>MQVWPPLGGKKKFETLSYLPPDLTTEEUVDYLLSNGWVP<br>MQVWPPLGGKKKFETLSYLPPDLTTEEUVDYLCOVDYLLRNGWVP<br>MQVWPPLGGKKKFETLSYLPPDLTTEEUVDYLCOVDYLLRNGWVP<br>MQVWPPLGGKKKFETLSYLPPDLTTEEUVDYLCOVDYLLRNGWVP<br>MQVWPPLGGKKKFETLSYLPPDLTTEEUVDYLCOVDYLLRNGWVP<br>MQVWPPLGGKKKFETLSYLPPDLTTEEUVDYLCOVDYLCOVDYLLRNGWVP<br>MQVWPPLGGKKKFETLSYLPPDLTTEEUVDYLCOVDYLLRNGWVP |

## Results directory

|    | Name                        | Last modified     | <u>Size</u>                                               |
|----|-----------------------------|-------------------|-----------------------------------------------------------|
| ٢  | Parent Directory            |                   | -                                                         |
| 2  | LOG                         | 15-Feb-2016 15:14 | 4.7K                                                      |
| T  | README                      | 15-Feb-2016 15:14 | 2 <b>.</b> 1K                                             |
| ?  | README_more_details         | 15-Feb-2016 15:14 | 138                                                       |
| ?  | dlwddsname                  | 15-Feb-2016 15:14 | 0                                                         |
| 2  | jp_ZVwglvG.align            | 15-Feb-2016 15:14 | 56K                                                       |
| 2  | jp_ZVwqlvG.als              | 15-Feb-2016 15:14 | 2.0K                                                      |
| L) | jp_ZVwqlvG.blast.gz         | 15-Feb-2016 15:14 | 200K                                                      |
|    | jp_ZVwqlvG.coils.csv        | 15-Feb-2016 15:14 | 762                                                       |
| ?  | jp_ZVwqlvG.coilseq.lupas_14 | 15-Feb-2016 15:14 | 5 <b>.</b> 1K                                             |
| 2  | jp_ZVwqlvG.coilseq.lupas_21 | 15-Feb-2016 15:14 | 5 <b>.</b> 1K                                             |
| ?  | jp_ZVwqlvG.coilseq.lupas_28 | 15-Feb-2016 15:14 | 5.1K                                                      |
| ?  | jp_ZVwqlvG.concise          | 15-Feb-2016 15:14 | 112K                                                      |
| 2  | jp_ZVwqlvG.concise.blc      | 15-Feb-2016 15:14 | 57K                                                       |
| 2  | jp_ZVwqlvG.concise.fasta    | 15-Feb-2016 15:14 | 57K                                                       |
|    | jp_ZVwqlvG.concise.pdf      | 15-Feb-2016 15:14 | 315K                                                      |
| 2  | jp_ZVwqlvG.e4778868         | 15-Feb-2016 15:14 | 0                                                         |
| 2  | jp_ZVwqlvG.e9835073         | 15-Feb-2016 15:14 | 0                                                         |
| ?  | jp_ZVwqlvG.fasta            | 15-Feb-2016 15:14 | 136                                                       |
| 2  | jp_ZVwqlvG.full_MSA.fasta   | 15-Feb-2016 15:14 | 338к [                                                    |
| 2  | jp_ZVwqlvG.full_MSA.o.fasta | 15-Feb-2016 15:14 | 150K [                                                    |
| 2  | jp_ZVwqlvG.hmm              | 15-Feb-2016 15:14 | 23К 🚺                                                     |
|    | jp_ZVwqlvG.html             | 15-Feb-2016 15:14 | 145к 🗵                                                    |
| ?  | jp_ZVwqlvG.input            | 15-Feb-2016 15:14 | 129 📃                                                     |
| 2  | jp_ZVwqlvG.jalview          | 15-Feb-2016 15:14 | 3.2к 📃                                                    |
| ?  | jp_ZVwqlvG.jnet             | 15-Feb-2016 15:14 | 4.5K 🗒                                                    |
| ?  | jp_ZVwqlvG.04778868         | 15-Feb-2016 15:14 | o 🔁                                                       |
| 2  | jp_ZVwqlvG.09835073         | 15-Feb-2016 15:14 | o 🚊                                                       |
|    | jp_ZVwqlvG.pe4778868        | 15-Feb-2016 15:14 | 145K<br>129<br>3.2K<br>4.5K<br>0<br>0<br>0<br>0<br>0<br>0 |
| 2  | jp_ZVwqlvG.pe9835073        | 15-Feb-2016 15:14 | o 🙌                                                       |

You can find all the files overviewed in this tutorial and more in the results directory (linked from the results summary HTML page as well as archived and available for download in \*.TAR.GZ)

The README file explains what each of the files contains.

| ] | jp_ZVwqlvG.po4778868                | 15-Feb-2016 | 15:14          | 0    |
|---|-------------------------------------|-------------|----------------|------|
| Ì | jp_ZVwqlvG.po9835073                | 15-Feb-2016 | 15 <b>:</b> 14 | 0    |
| Ì | jp_ZVwqlvG.profile                  | 15-Feb-2016 | 15:14          | 20K  |
| Ì | jp_ZVwqlvG.pssm                     | 15-Feb-2016 | 15 <b>:</b> 14 | 26K  |
| Ì | jp_ZVwqlvG.results.html             | 15-Feb-2016 | 15 <b>:</b> 14 | 57K  |
| ] | jp_ZVwqlvG.results_jalview.html     | 15-Feb-2016 | 15 <b>:</b> 14 | 13K  |
| ] | jp_ZVwqlvG.results_jalview_app.html | 15-Feb-2016 | 15 <b>:</b> 14 | 16K  |
| ] | jp_ZVwqlvG.seq                      | 15-Feb-2016 | 15 <b>:</b> 14 | 136  |
| ] | jp_ZVwqlvG.simple.html              | 15-Feb-2016 | 15 <b>:</b> 14 | 1.2K |
| ] | jp_ZVwqlvG.svg.html                 | 15-Feb-2016 | 15 <b>:</b> 14 | 49K  |
|   | jp_ZVwqlvG.tar.qz                   | 15-Feb-2016 | 15 <b>:</b> 14 | 690K |

## README

README file documents results files descriptions.

Filename Description \_\_\_\_\_ \_\_\_\_\_ jp ZVwqlvG.align PSIBLAST alignment with gaps and redundancy removed in FASTA format jp ZVwqlvG.als Alscript command file. Used to generate PS/PDF outputjp ZVwglvG.blast.gz PSIBLAST output (compressed) jp ZVwqlvG.coils.csv The output from coils in CSV format jp ZVwqlvG.coilseq.lupas 14 The output from coils using a window length of 14 The output from coils using a window length of 21 jp ZVwqlvG.coilseq.lupas 21 jp ZVwglvG.coilseg.lupas 28 The output from coils using a window length of 28 jp ZVwqlvG.concise The prediction in pseudo-CSV format, including the coiled-coil prediction, solvent accessiblity and the sequence alignment jp ZVwqlvG.concise.blc A BLC file of the prediction and alignment jp ZVwqlvG.concise.pdf A PDF file of the prediction and alignment jp ZVwqlvG.fasta Input query sequence in FASTA format jp ZVwqlvG.full\_MSA.fasta The full multuple sequence alignment before JPred filters. Gaps/insertions shown. FASTA format. jp ZVwqlvG.hmm The HHMer2 profile of the alignment A HTML file of the prediction and alignment jp ZVwqlvG.html jp ZVwqlvG.input Your raw input A Jalview annotation file to be read in with the .align file jp ZVwqlvG.jalview to view the predictions in Jalview jp ZVwqlvG.jnet The output from Jnet jp\_ZVwqlvG.profile PSIBLAST profile jp ZVwqlvG.pssm PSIBLAST PSSM in a format for Jnet jp ZVwqlvG.seq Your sequence The brief HTML output of the query sequence and prediction jp\_ZVwqlvG.simple.html only jp ZVwglvG.svg.html A Jalview generated SVG file with summary of the results.

# Jalview Desktop Application

Home REST API About

News

Help & Tutorials Monitoring

ng Contact Publications

#### Options to view results in Jalview (www.jalview.org)

F.A.Q.

Three types of results are available to work with in Jalview:

Choose option 1 if you are mainly interested in the prediction for your sequence, but also want to see the patterns of residue conservation in the alignment that was used. This view deletes any residues not in the Query sequence that would lead to a gap in the query sequence. (The PSI-BLAST Multiple Sequence Alignment (MSA) as used by JNet for the prediction.)

**Choose option 2 if** you want to see the full-length sequences shown in option 1. This is useful if you want to use the alignment for further analysis, or make changes to it. The alignment includes gaps and insertions but is filtered for redundancy and reduced to a maximum of 1000 entries.

**Choose option 3 if** you want to see the full results of the PSI-BLAST search. Useful as a way to explore the sequences related to the one you are interested in. This option can give very large alignments that may not load on smaller memory computers.

Clicking the Jalview logo will download and start a local copy of the Jalview application to your computer.

IMPORTANT NOTE: The default setting is to use 7GB of memory for Option 3 and 1 GB for Options 1 and 2. This should allow you to work with most MSAs produced by JPred. However, if your PC has less or more memory, you can choose a different value. We recommend selecting a value that is slightly less than half the memory (RAM) on your computer.

1GB 🗘 Push to adjust Memory to be used: 7GB

| Option                                                                                              | Open full Jalview Desktop application |
|----------------------------------------------------------------------------------------------------|---------------------------------------|
| 1. With filtered multiple alignment (MSA: no gaps in the query sequence) - most compact and fastest |                                       |
| 2. With filtered MSA but including all gaps as hidden columns                                       | 6                                     |
| 3. With full MSA returned by PSI-BLAST (Warning, this can be very large!)                           |                                       |

1. Clicking on "View results in Jalview" will take you to a separate page, which runs the Jalview Java Desktop (you will need a browser that supports Java 1.6, this includes most modern browsers, and Java installed on your computer)

# Jalview Java Applet

## Options to view results in Jalview (www.jalview.org)

Three types of results are available to work with in Jalview:

**Choose option 1 if** you are mainly interested in the prediction for your sequence, but also want to see the patterns of residue conservation in the alignment that was used. This view deletes any residues not in the Query sequence that would lead to a gap in the query sequence. (The PSI-BLAST Multiple Sequence Alignment (MSA) as used by JNet for the prediction.)

**Choose option 2 if** you want to see the full-length sequences shown in option 1. This is useful if you want to use the alignment for further analysis, or make changes to it. The alignment includes gaps and insertions but is filtered for redundancy and reduced to a maximum of 1000 entries.

**Choose option 3 if** you want to see the full results of the PSI-BLAST search. Useful as a way to explore the sequences related to the one you are interested in. This option can give very large alignments that may not load on smaller memory computers.

Clicking the "Start Jalview" button will launch the JalviewLite applet that runs in your web browser.

IMPORTANT NOTE: The default setting is to use 7GB of memory for Option 3 and 1 GB for Options 1 and 2. This should allow you to work with most MSAs produced by JPred. However, if your PC has less or more memory, you can choose a different value. We recommend selecting a value that is slightly less than half the memory (RAM) on your computer.

| TGB + Fush to adjust Memory to be used. 7G | 1GB ‡ | Push to adjus | t Memory to be used: 7 | GB |
|--------------------------------------------|-------|---------------|------------------------|----|
|--------------------------------------------|-------|---------------|------------------------|----|

| Option                                                                                              | Open Jalview applet in web page |
|----------------------------------------------------------------------------------------------------|---------------------------------|
| 1. With filtered multiple alignment (MSA: no gaps in the query sequence) - most compact and fastest | Start Jalview                   |
| 2. With filtered MSA but including all gaps as hidden columns                                       | Start Jalview                   |
| 3. With full MSA returned by PSI-BLAST (Warning, this can be very large!)                           | Start Jalview                   |

 Similarly, clicking on "View results using inbrowser Jalview Java applet" will take you to a separate page, which runs the Jalview Java Applet (you will need a browser that supports Java 1.6, this includes most modern browsers, and Java installed on your computer)

2. Allow Java applet to run and push "Start Jalview".

## Jalview Java Applet

## Jpred 4 Incorporating Jnet

• • • http://www.compbio.dundee.ac.uk/jpred4/results/jp\_ZVwqlvG/jp\_ZVwqlvG.full\_MSA.o.fasta

| File Edit Select View Annota | ations Format Colour Calculate Help                                                                        |
|------------------------------|----------------------------------------------------------------------------------------------------|
|                              |                                                                                                    |
| QUERY                        | MQ VWP I JEGI KK FETLSY LPPLTVEDLLKQ JEYLLKSKWVPCLEFSKVGFVIRENH                                            |
| UniRef90 Q40250              | MKVWPPIGLKKY ET LSY LPPLSDEALSKE I DY LI RNKWIPCLEFEEHGFVYR EHH                                            |
| UniRef90_A7YVW5              | MQ VWP P L G K R K F ET L S Y L P P L P V D A L L K Q I D Y L I R S G W I P C I E F T V E G F V Y R EH H   |
| UniRef90_P04714              | MQ VWP PY GKKKY ET LSY LP DLT DEQLLKE I EY LLNKGWVP CLEFT EHGF VYR EY H                                    |
| UniRef90_W9RUU9              | MQ VWP PR GK LK F ET LSY LP DLT DEQLLKEIDY LLRSNWIPCLEFEVKAH IYR ENN                                       |
| UniRef90_K3ZA66              | MQ VW - P I G G K K F ET L S Y L P P L S T D D L L K Q I D Y L I R K N W I P C L E F S K V G F V Y R EN N  |
| UniRef90_V4UW80              | MKVWPPTGLKKFETLSYLPPLSDEALLKEISYLIRSGWIPCLEFEEKGWVYREHH                                                    |
| UniRef90_A9PF56              | MQ VWP PT GLKK FET LSY LPDLT EEELAKEIDY LLRSKWVPCLEFEEKGWVYR EHH                                           |
| UniRef90_Q9ZP07              | MQ VWP P I GKKK F ET LSY LP P LT E EQ LLK EV EY LLRK GWVP C LE F E EKGF YYR EHN                            |
| UniRef90_Q96542              | MQ VWP P L G L K K F ET L S Y L P P L S S EQ L A K E V D Y L L R K N L I P C L E F E E H G F V Y R E H N   |
| UniRef90_P08474              | MKVWPPLGLRKFETLSYLPDMSNEQLSKECDYLLRNGWVPCVEFDISGFVYRENH                                                    |
| UniRef90_048550              | MQ VWP PEGKKKFET LSY LPPLT REQLGQEVDYLIRNGWIPCIEFCKVGFVYREYH                                               |
| UniRef90_P05348              | MQ VWP AY GNKK FET LSY LPPLST DDLLKQVDYLLRN GWIPCLEFSKVG FVY RENS                                          |
| UniRef90_Q9T4H0              | MQ VWPT R G K K K F ET L S Y L P P L S R EQ L A S E I D Y L L R S GWI P C L E F E E H G F V Y R A H G      |
| UniRef90_Q8VX71              | MQ VWP PEGKIKFET LSY LPPLSEAD LLAQINY LLIN GWVPCLEFDVPGAVY REHH                                            |
| UniRef90_Q43832              | MKVWPTQNMKRYET LSYLPPLTTDQLARQVDYLLNNKWVPCLEFTDHGFVYREHH                                                   |
| UniRef90_E7E1K9              | MQ VWP PVG K K F F ET LSY LP PLSEEELLKEVNY LLRMGWIPCLEFQMEPFPYRENC                                         |
| UniRef90_UPI0002C2FBF1       | MQ VWP PVG LKK FET LSY LPPLSVESLAKEVEYLLRN KWVPCLEFEEHGFVYREHG                                             |
| UniRef90_Q9XQ85              | MQ VWPT I G K K K F ET L S Y L P D L T E EQ L G K E V D Y L L R S G W I P C L E F E K D A F P H R EN N     |
| UniRef90_P31333              | MQ VWP P L G K K K F ET L S Y L P D L T P VQ L A K E V D Y L L R S K W I P C L E F E E E G F V H R K Y S   |
| UniRef90_024634              | MKVWP I VG LKKFET LSY LPT LSVES LLKQ I EY LI RN GWVP CLEFS LEGFVS R DN N                                   |
| UniRef90_UPI00042AFD44       | MQ VWP P L G K K K F E T L S Y L P D L T R E R L F K E V E Y L L R N K W V P C L E F S S H G F V Y R E N L |
| UniRef90_S8C9X5              | MQ VWPT VGVKKFET LSYLPELT REQLAKEIDYLIRSKWIPCLEFELGPFVYRENS                                                |
| UniRef90_022077              | MKVWPPLGLQKFETLSYLPPLSIIESLAKQIEYLILKGWIPCLEFEHPFVYRENN                                                    |
| Lucas 01                     |                                                                                                    |
| Lupas_21                     |                                                                                                    |
| Lupas_14                     |                                                                                                    |
| Lupas_28                     |                                                                                                    |
| jnetpred                     |                                                                                                    |
|                              |                                                                                                    |
| JNETCONF                     |                                                                                                    |
|                              |                                                                                                    |
|                              |                                                                                                    |

Sequence 1 ID: QUERY Residue: GLU (7)

Options 1 and 2. This should allow you to work with most MSAs produced by JPred. However, if your PC has less or more memory, you can choose a different value. We recommend selecting a value that is slightly less than half the memory (RAM) on your computer. For more information and tutorials on Jalview please visit <u>http://www.jalview.org/</u>

# JPred help

- For help on JPred please email:
  - <a>www-jpred@compbio.dundee.ac.uk</a>